# 3 次元流体コードの並列・ベクトルAMR化

報告書

平成20年8月4日

Advanced Algorithm & Systems

#### 1.概要

国内研究所で開発中の 3 次元流体解析コード(ナビエ・ストークス方程式)に対して、ベクトル化 と MPI ライブラリ等による並列化、計算領域分割法として AMR (Adaptive Mesh Refinement;適合細 分化格子法)の実装等のプログラム整備を実施することを主な目的とする。

上記の目的のうち、本報告書は、2分割法および3分割法による AMR の実装に関するものである。

 検証は、分割領域を外部で指定することにより分割を行い、分割された速度ベクトルを可視化する ことによって、分割が正しく行われていることを確認した。

プログラムについての開発用メモを含めて報告する。

#### 2.検証方法

AMR 化対象プログラムの速度ベクトルの初期条件は、以下の図のようになっている。 境界条件は、x方向 EW、y方向NS、z方向TBとすれば、

E、W、N、S 平面で u=v=w=0(ディレクレ境界)

T、B平面で周期境界

となっている。現在の条件で時間積分をすると解は初期条件と変わらないので各変数の誤差は変化し ない。現在、誤差を「密度」で評価しているので、当然誤差がほとんどゼロとなり、分割する必要が ない。そこで、AMR の検証方法として、「分割する領域および再分割領域」を誤差とは無関係に設 定して計算し、その結果を以下の二種類で図化する。

- (1) 下記のような流速ベクトル図
- (2) 分割セル図

以上の手順を2分割モデルと3分割モデルについて行う。

以下は、13x13x13のセルに3セルの糊代をつけたモデルの流速ベクトルで、格子は表示用に 等間隔にしている。

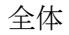

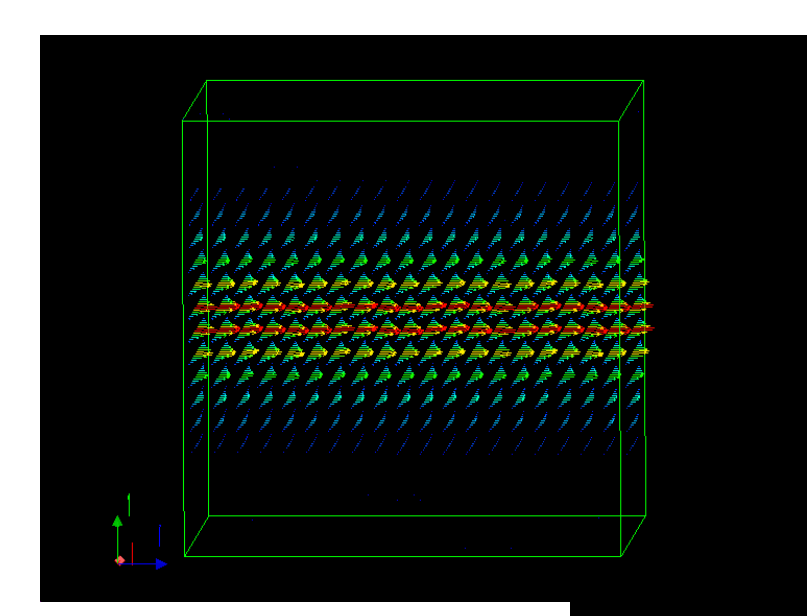

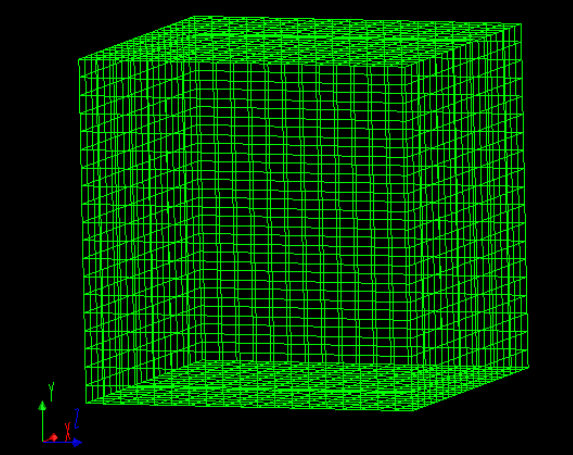

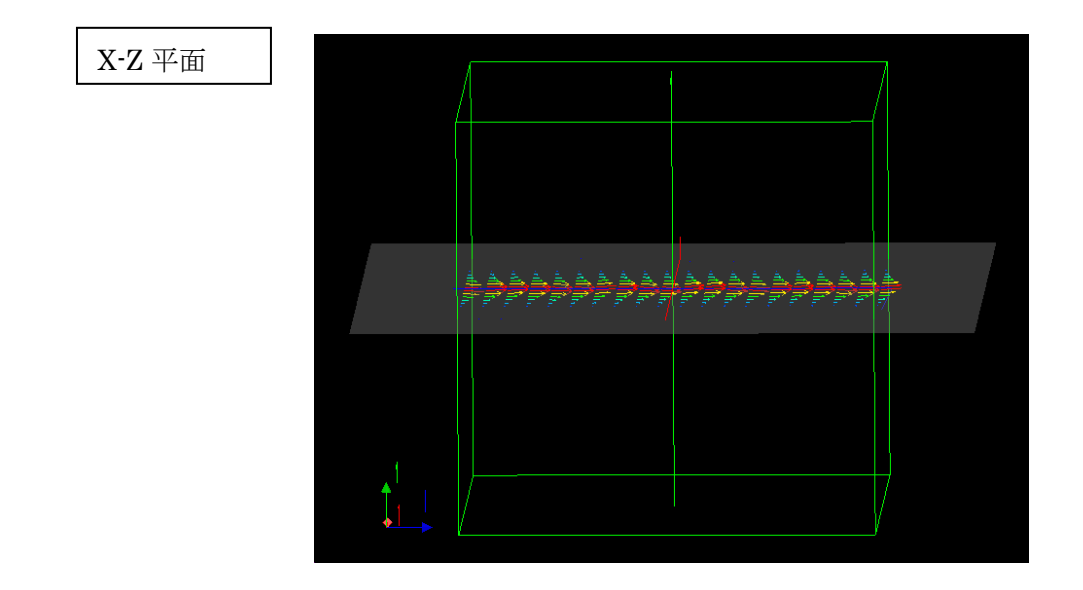

Y-Z 平面

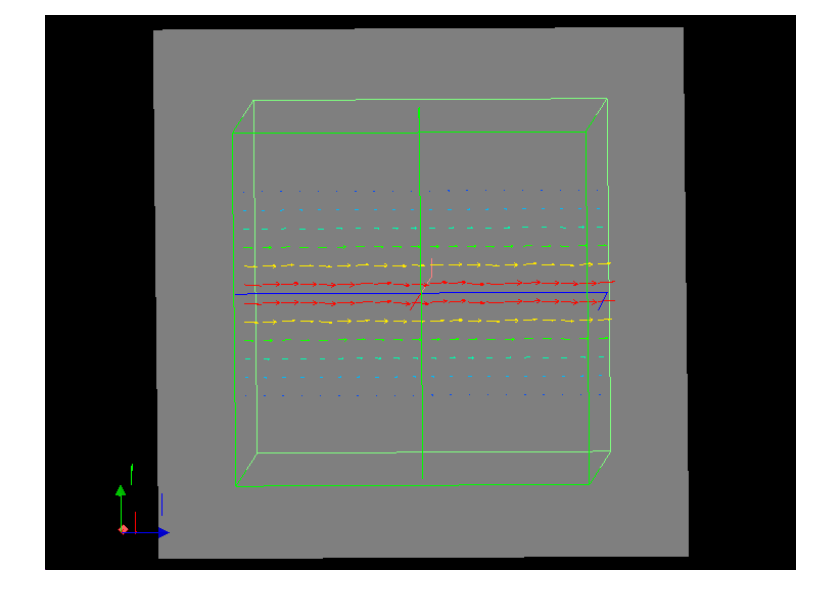

X-Y 平面

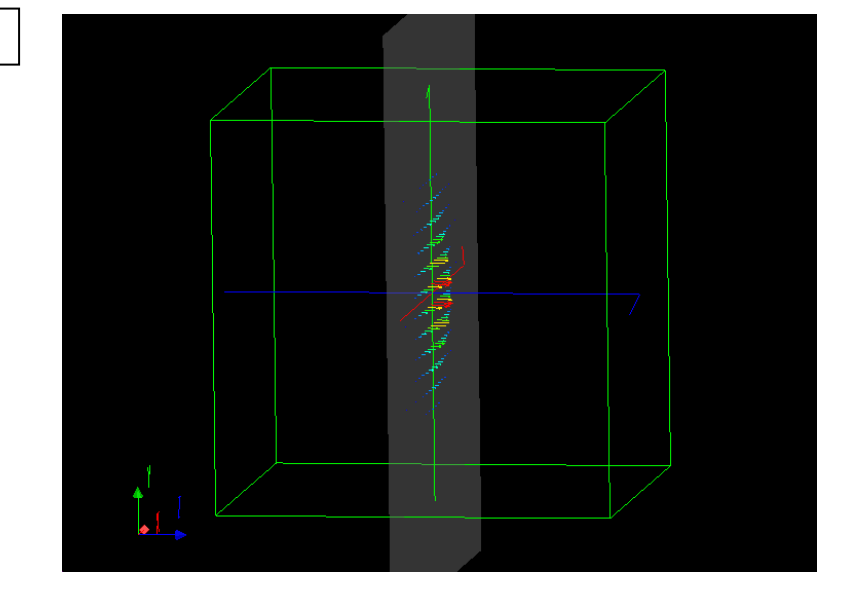

 ${\rm lebe\_0}$ 

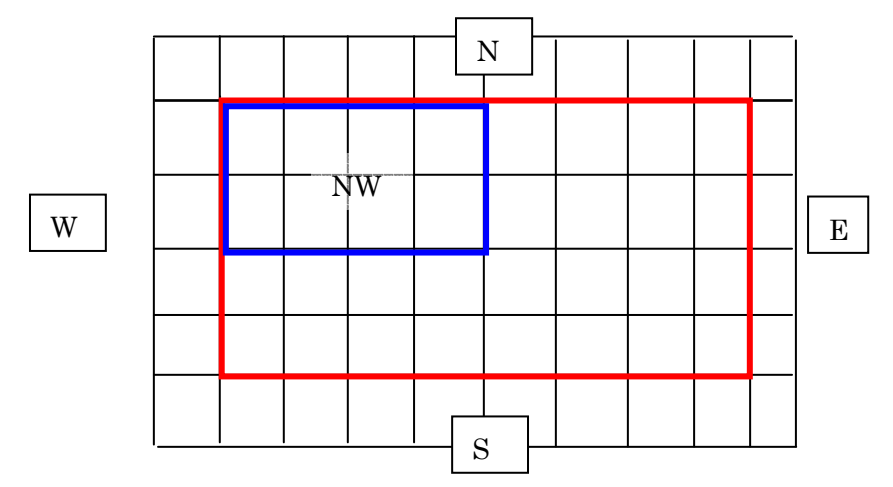

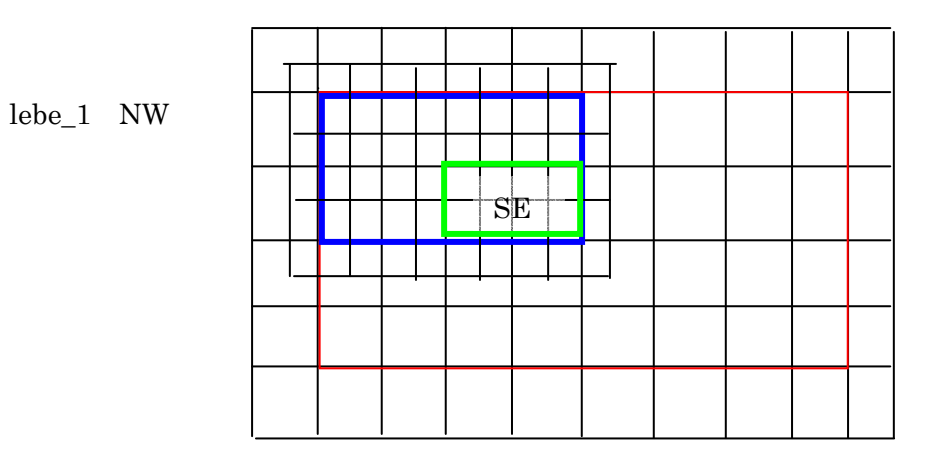

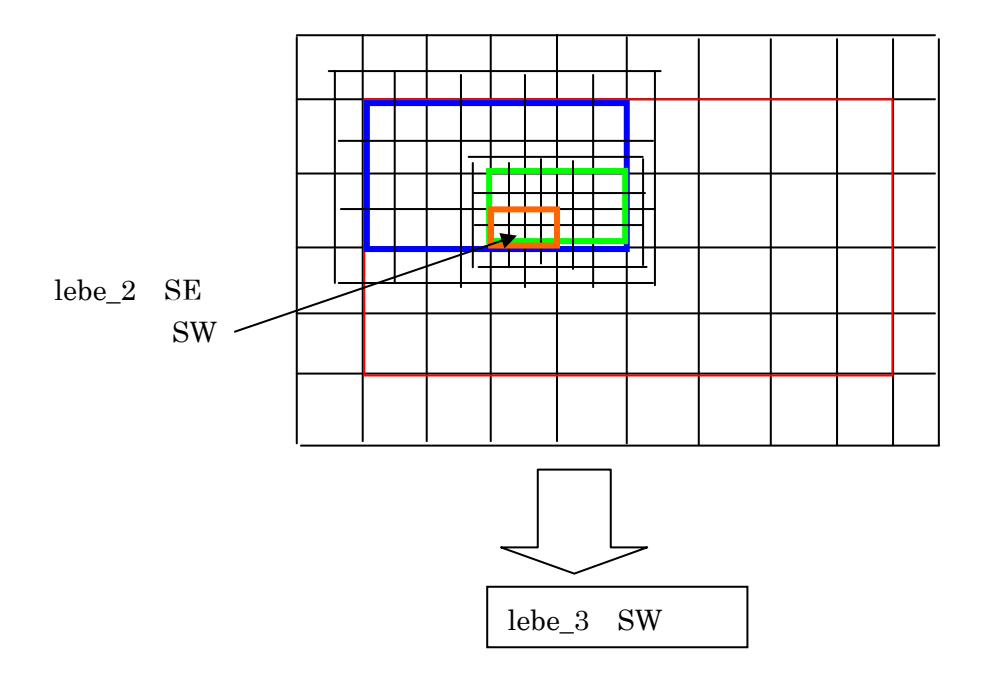

# 3.2分割モデルの検証

(1)格子サイズ

 $NGx1 = 3, NX = 4, NGx2=3$  $NGy1 = 3, NY = 4, NGy2=3$  $NGz1 = 3, NZ = 4, NGz2=3$ 

分割幅は、X と Y 方向に1、Z 方向に $\pi$ 

(2)分割指定

level\_1: 親 (level\_0) の NW\_T と SW\_T を 2 分割

level\_2: level\_1:NS\_T の NW\_T と SW\_T を2分割

(3)初期条件

初期条件は、頂いた設定法。

レベル0、1、2の重ね合わせ

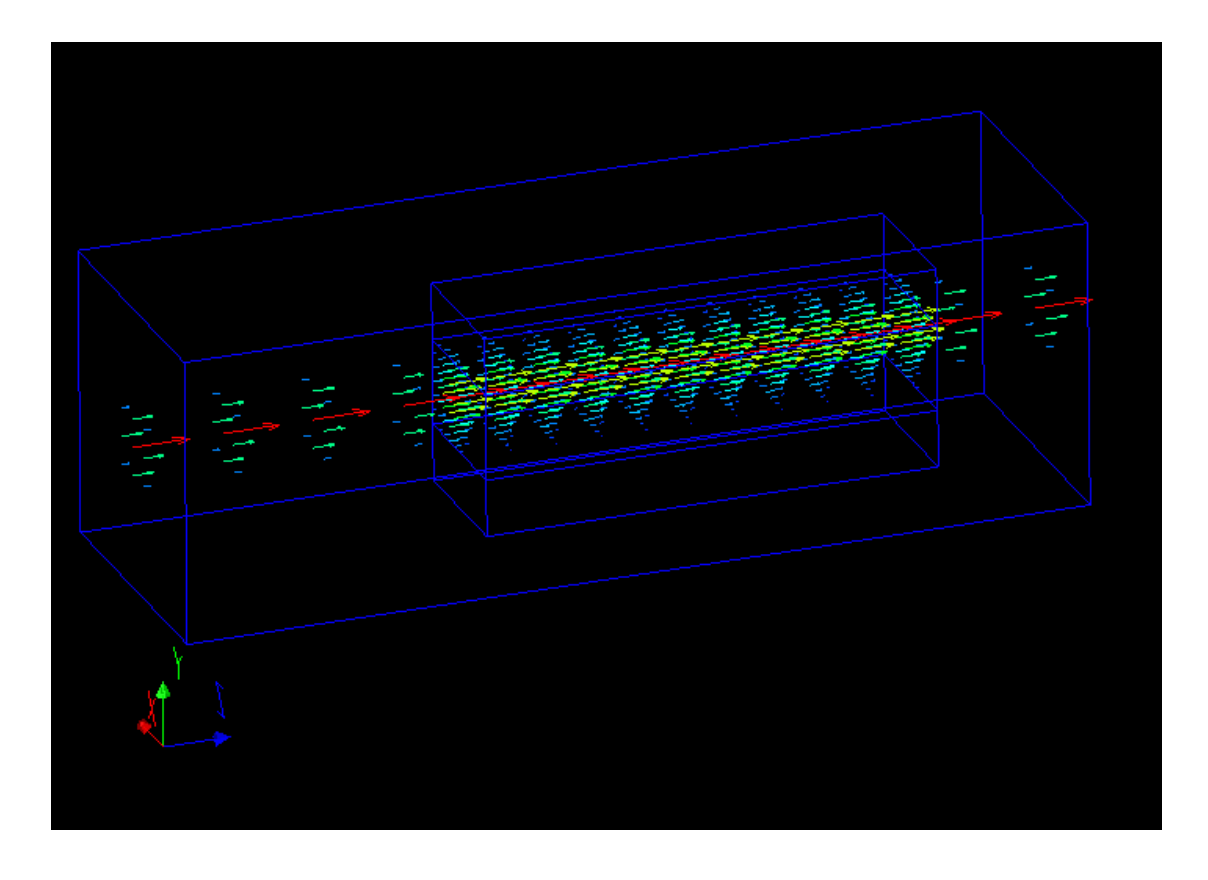

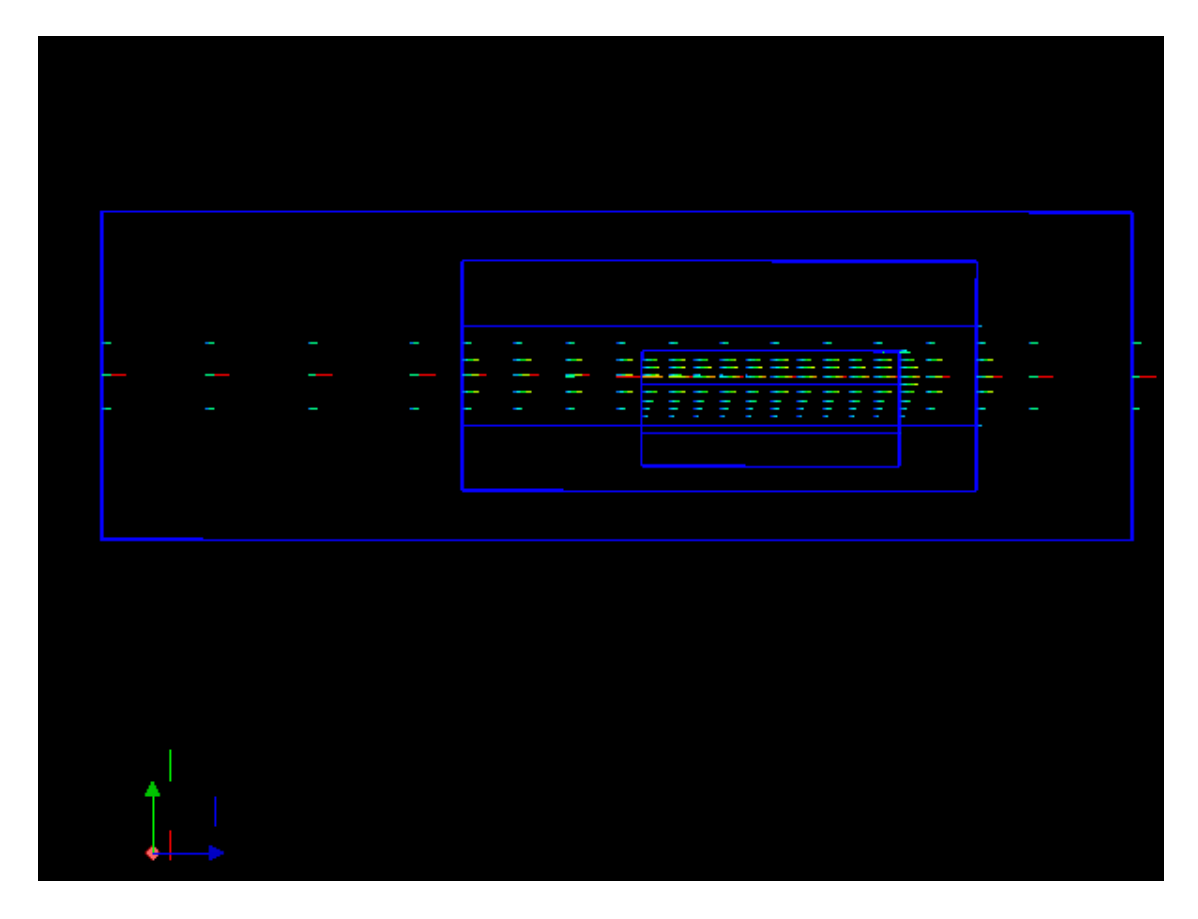

レベル0、1、2の重ね合わせ(Z-Y 平面):メッシュ分割図

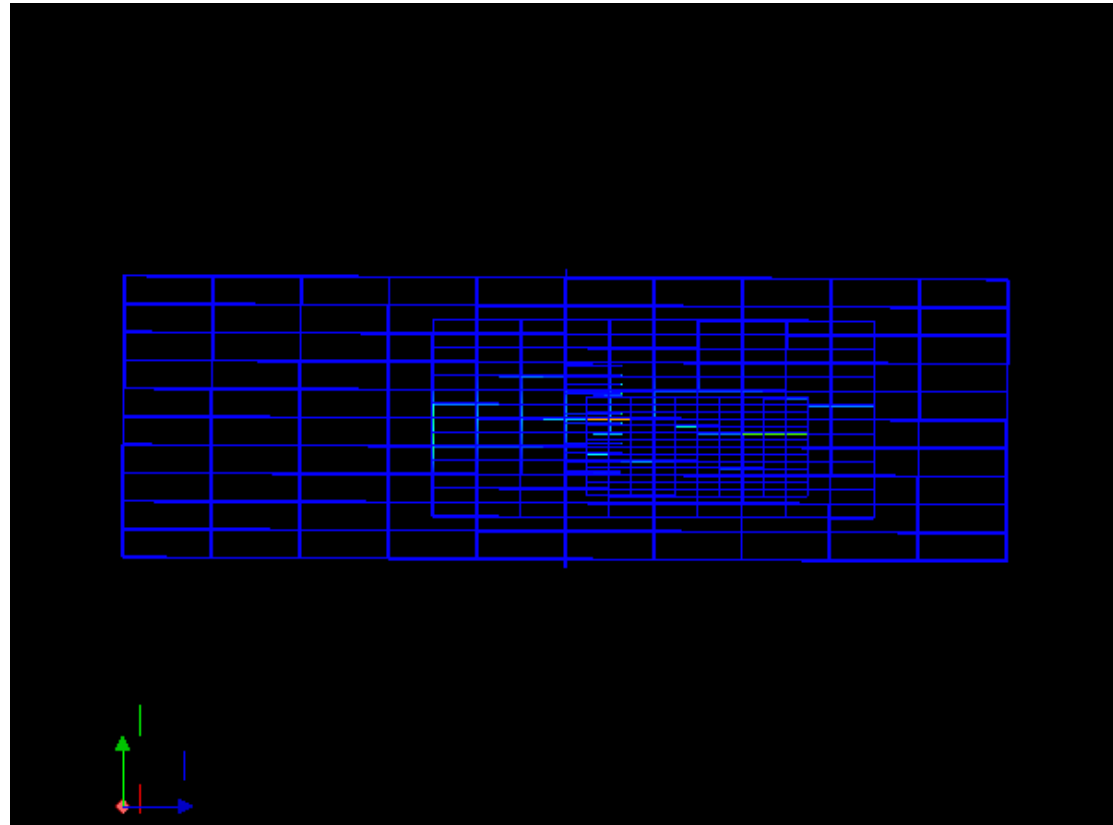

#### レベル0、1、2の重ね合わせ (Y-Z 平面)

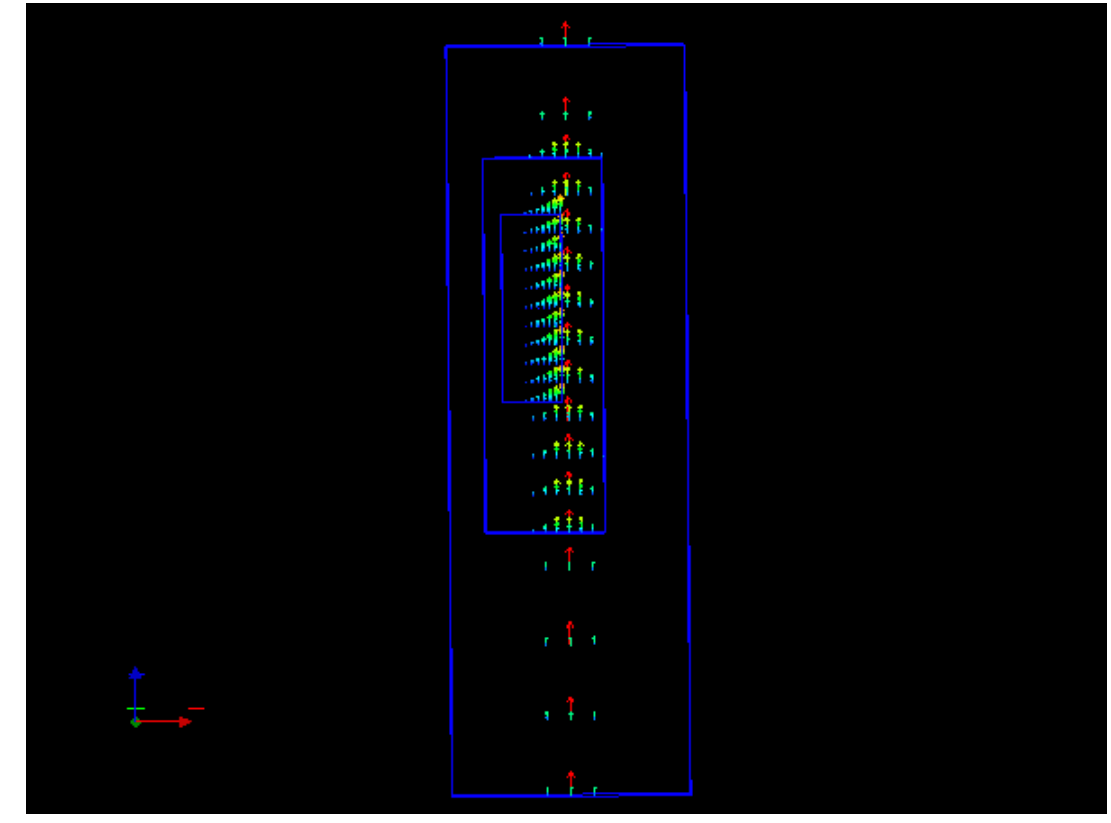

レベル0、1、2の重ね合わせ(Y-Z 平面):メッシュ分割図

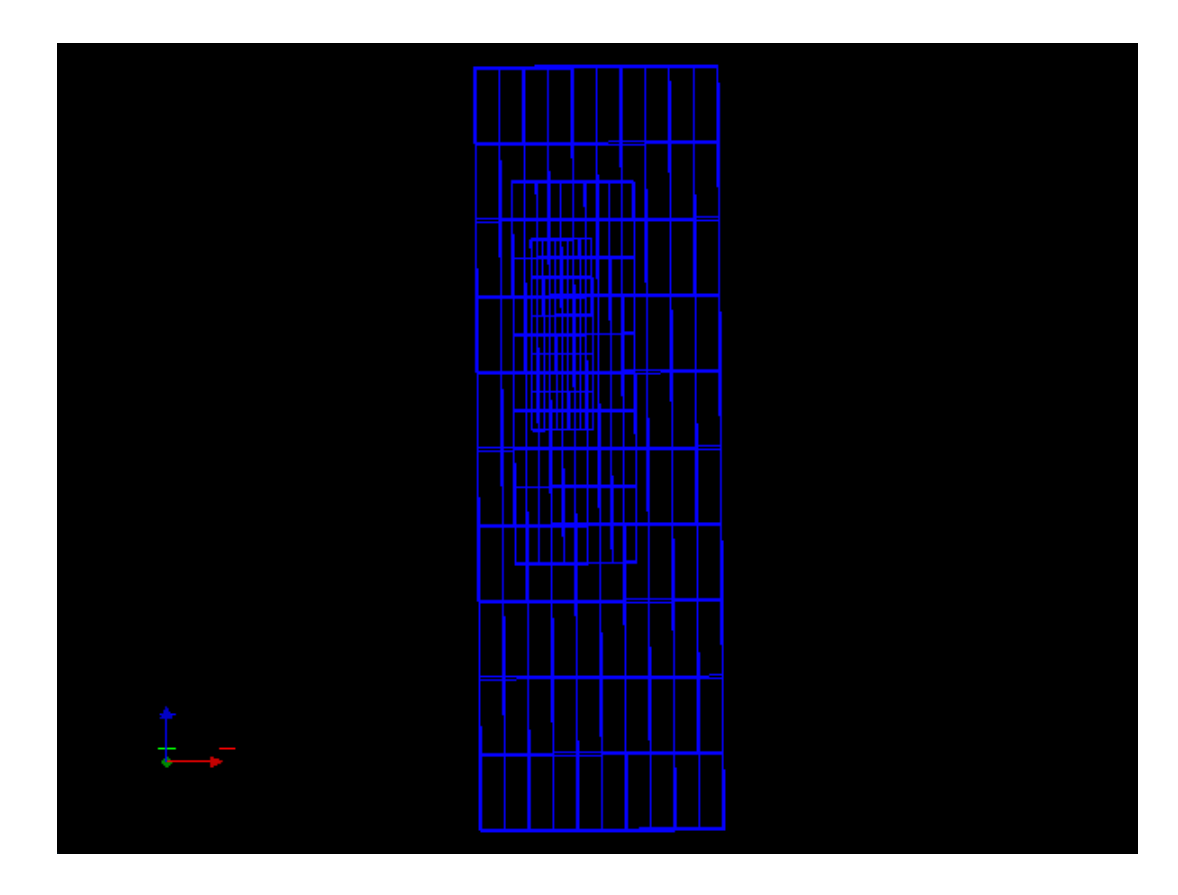

レベル0、1、2の重ね合わせ (X-Y 平面)

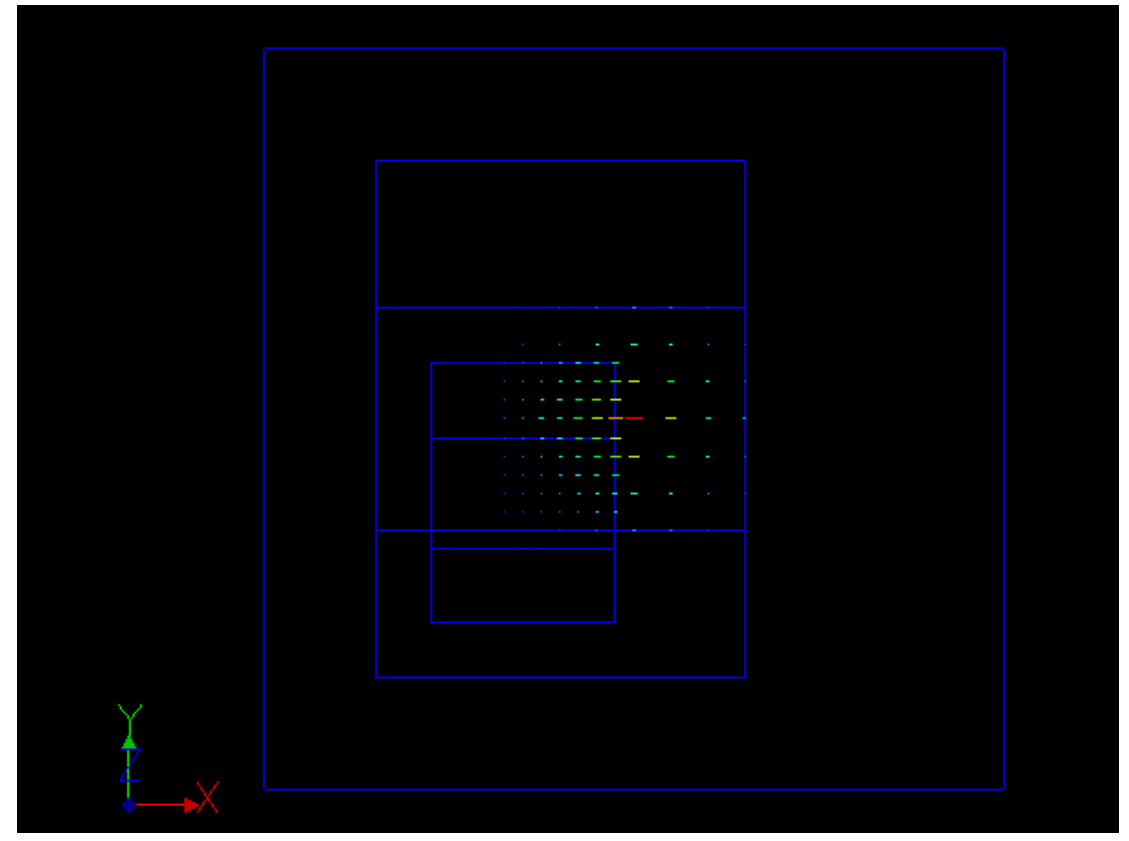

レベル0、1、2の重ね合わせ (X-Y 平面):メッシュ分割図

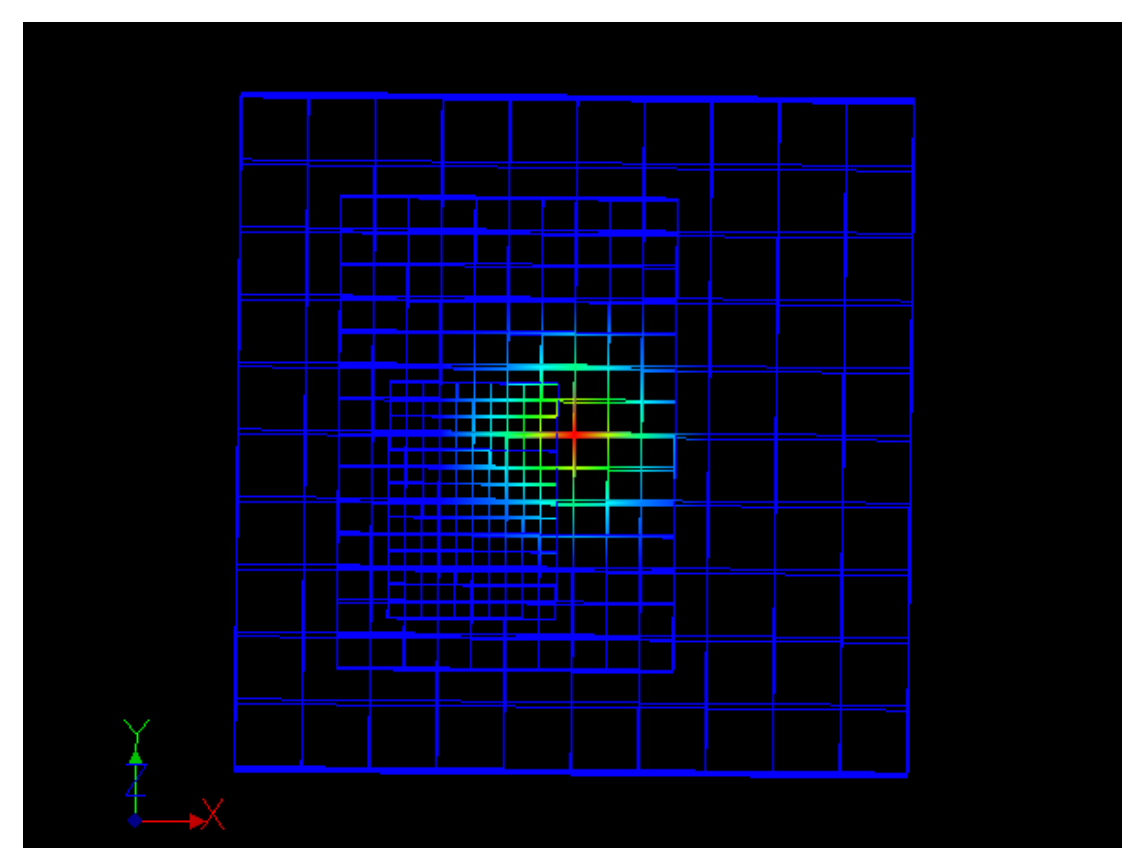

## 4.3分割モデルの検証

(1)格子サイズ

 $NGx1 = 3, NX = 3, NGx2=3$  $NGy1 = 3, NY = 3, NGy2 = 3$  $NGz1 = 3, NZ = 3, NGz2=3$ 

分割幅は、X と Y 方向に  $1$ 、Z 方向に  $\pi$ 

(2)分割指定

level\_1: 親 (level\_0) の NW\_T と\_W\_T を3分割

level\_2: level\_1:NS\_T の NW\_T と\_W\_T を3分割

(3)初期条件

初期条件は、頂いた設定法だが、分割が荒いので、放物線になっていない。最初からもっと細か くすれば、きれいな放物線分布となる。

レベル0、1、2の重ね合わせ

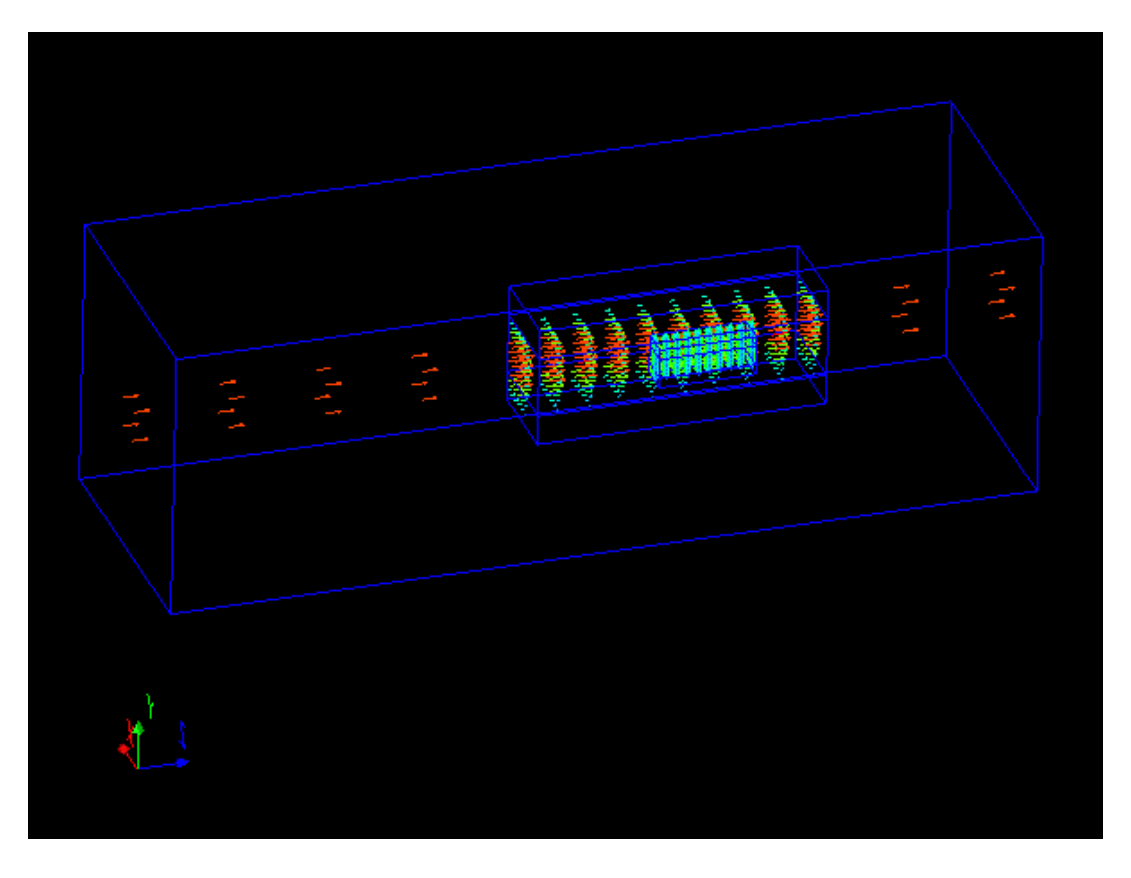

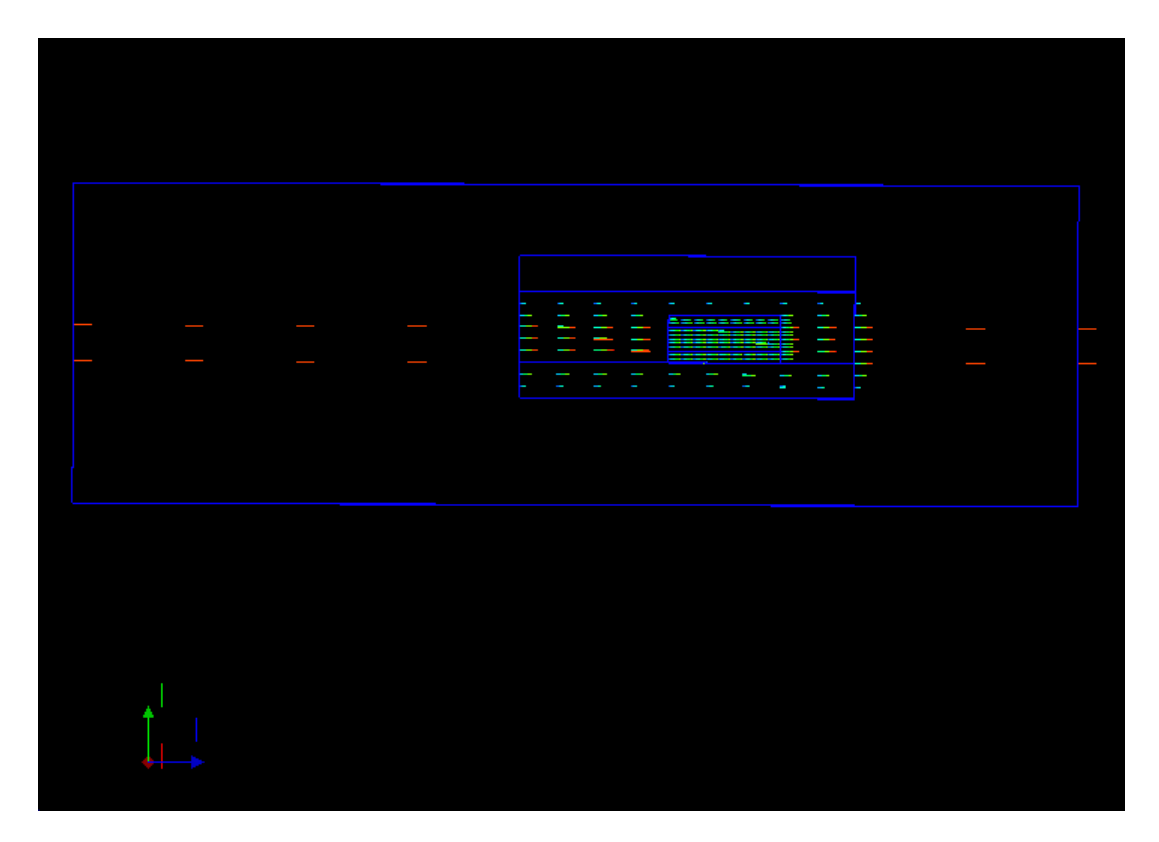

レベル0、1、2の重ね合わせ(Z-Y 平面):メッシュ分割図

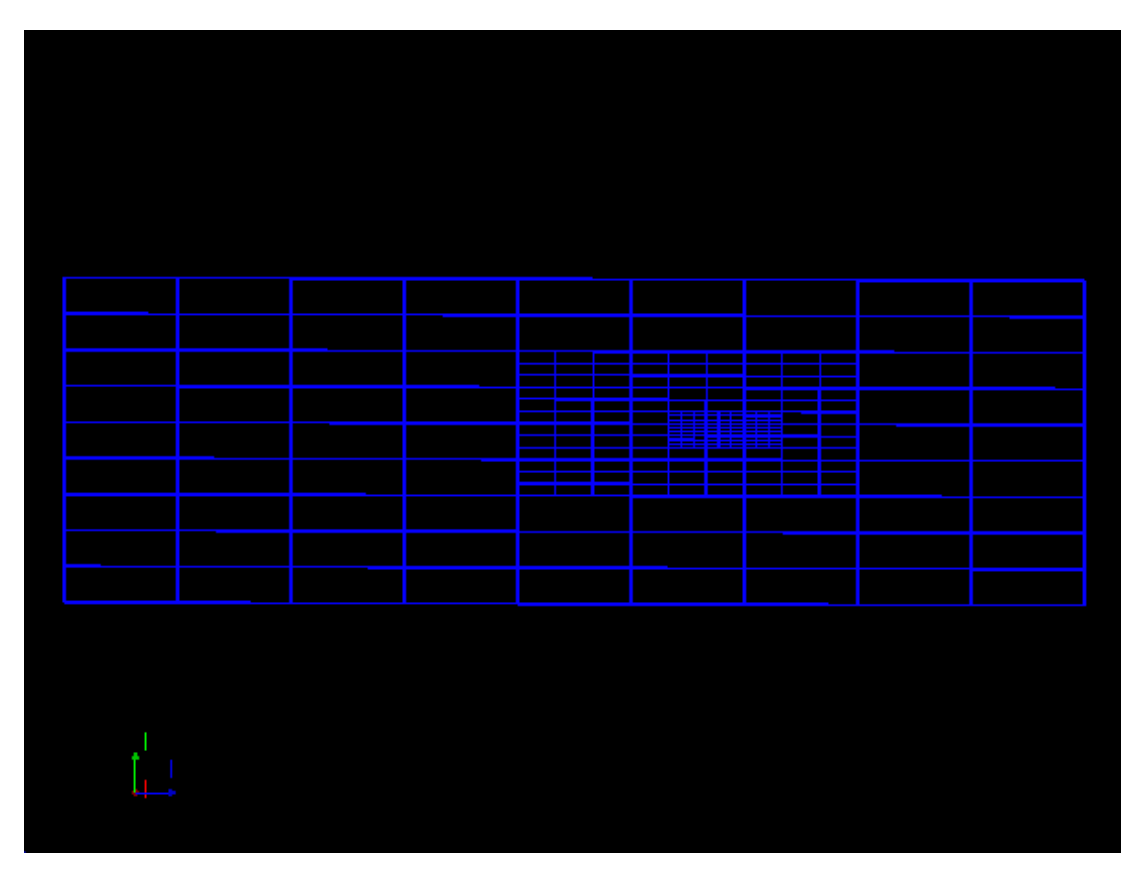

#### レベル0、1、2の重ね合わせ (X-Z 平面)

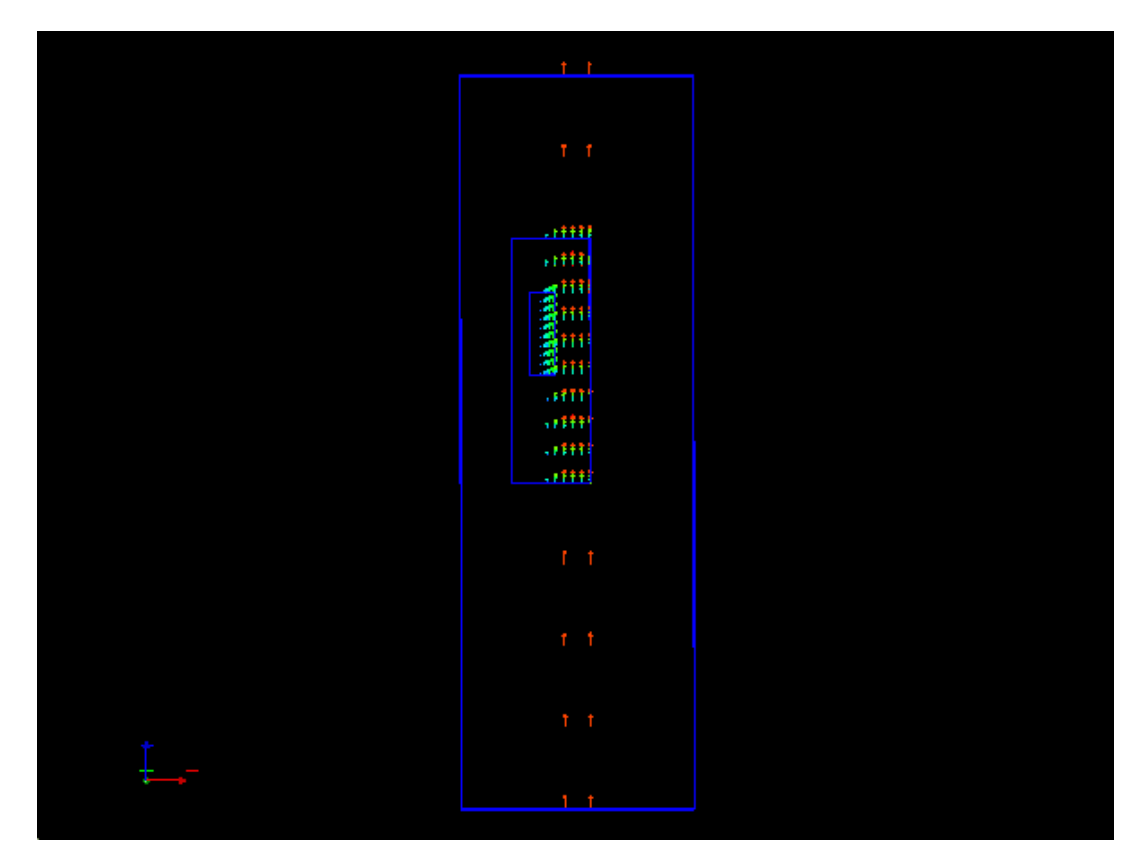

レベル0、1、2の重ね合わせ (X-Z 平面):メッシュ分割図

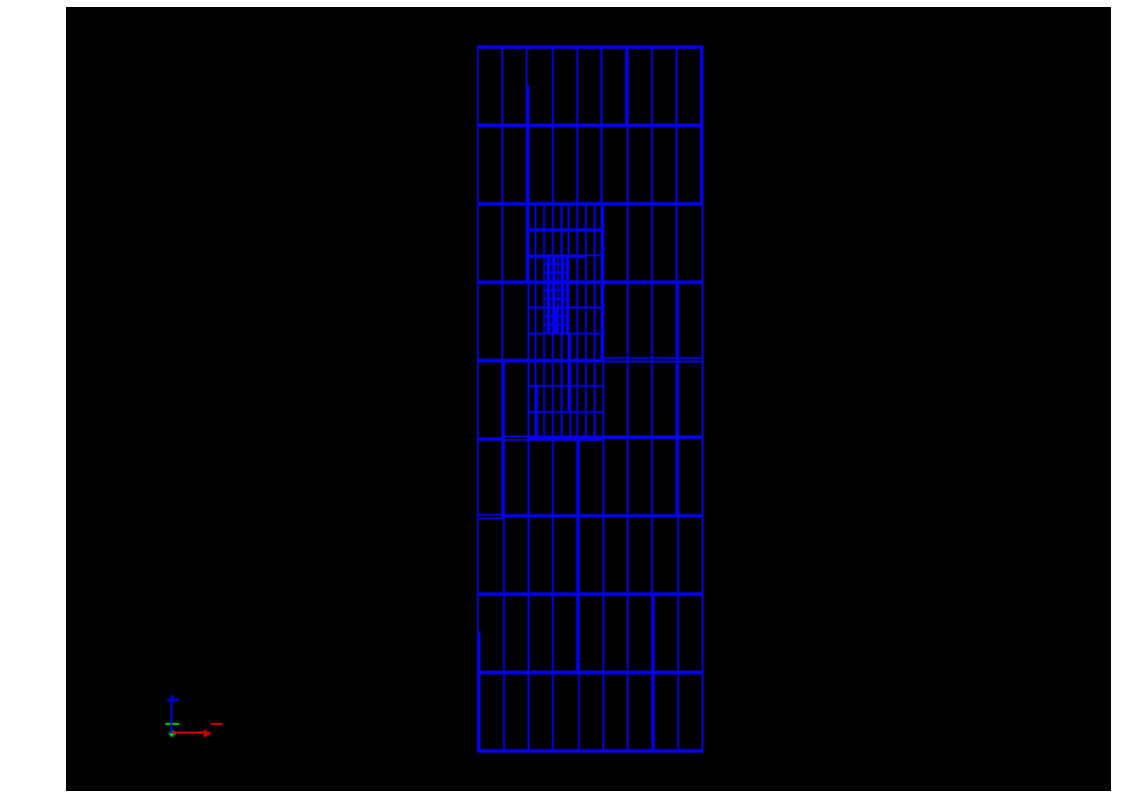

# $\nu \times \nu 0$ 、1、2の重ね合わせ (X-Y 平面)

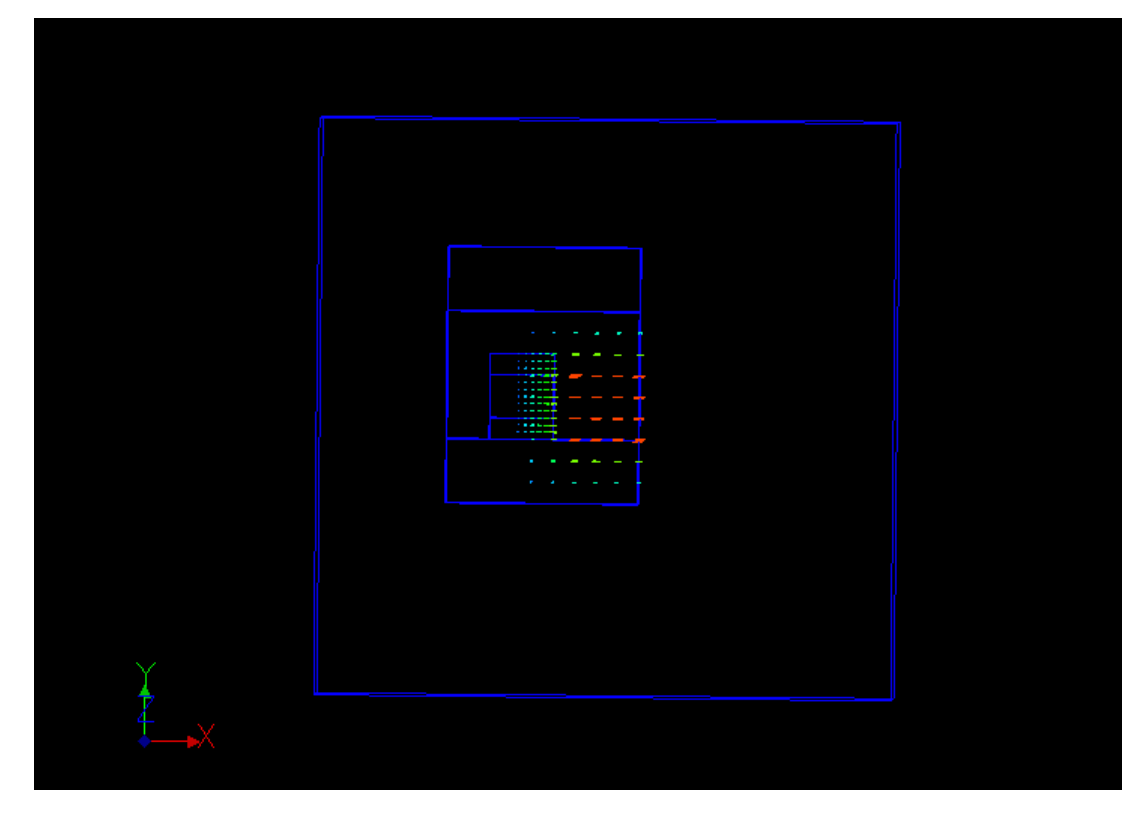

レベル0、1、2の重ね合わせ(X-Y 平面):メッシュ分割図

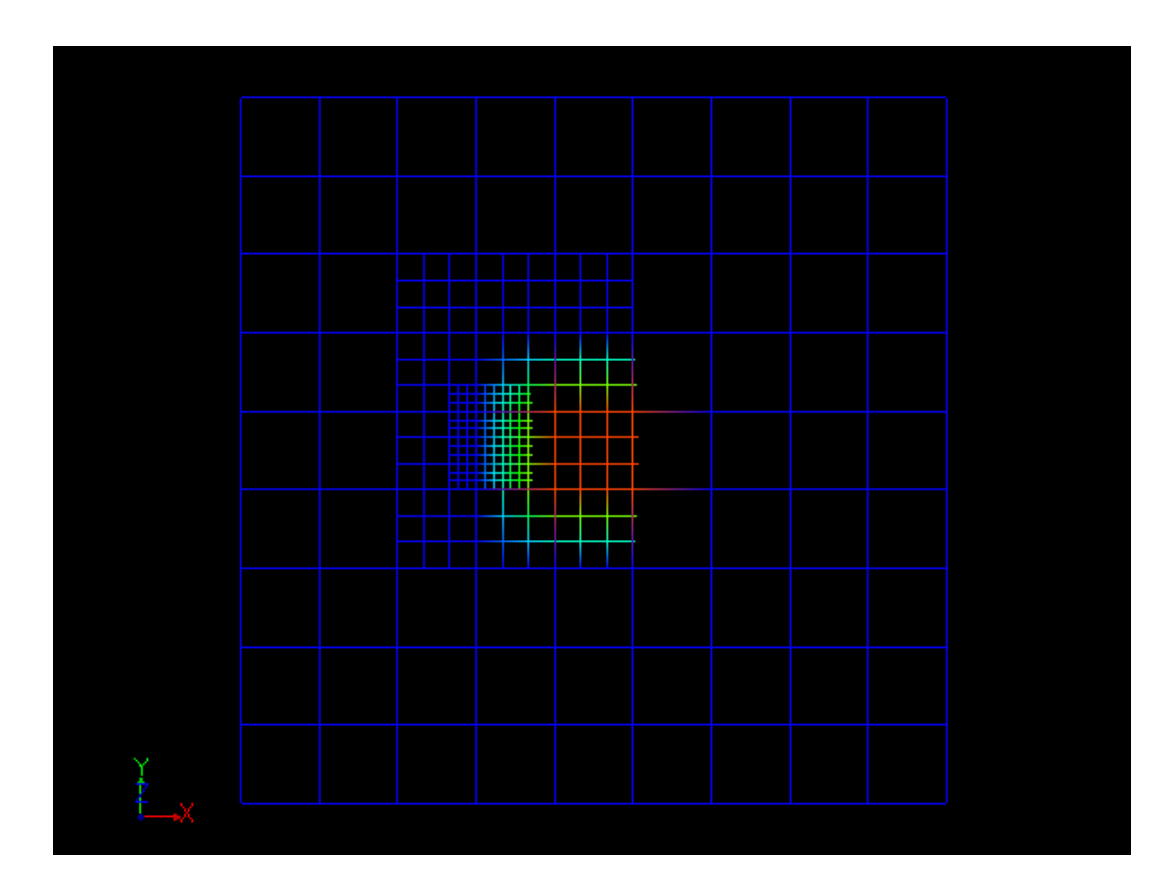

### 5 プログラムに関するメモ

(1) 2分割および3分割の指定フラグ 2分割および3分割の選択用にフラグを用意した。

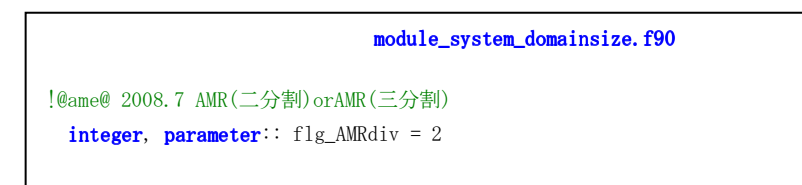

(2) 作成サブルーチン

新規に作成したサブルーチンは、すべて module\_grids\_NS3DComp.f90 に記述した。

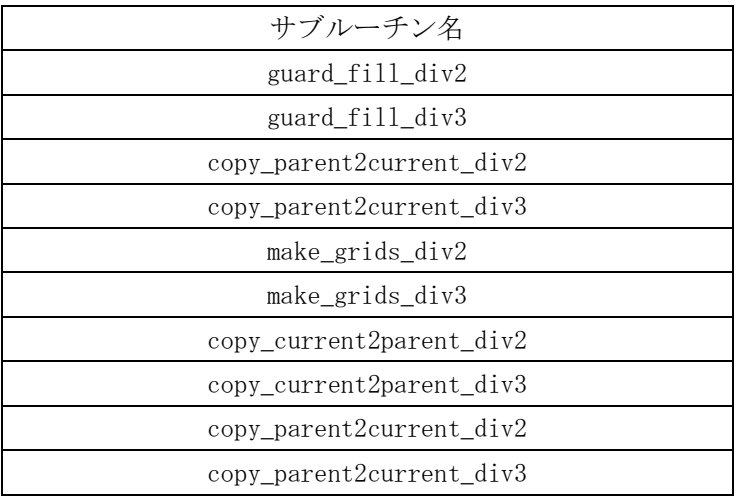

(3) 強制的な分割指定部分

最初にレベル0を初期化する際に、分割領域を1つ指定する。

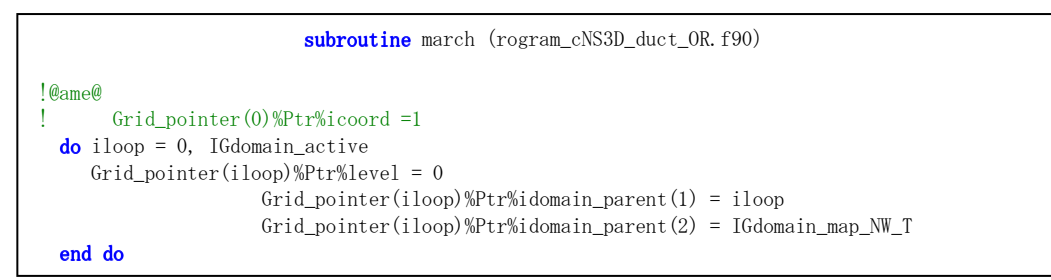

誤差を使って判断する分岐があるので、テスト用に err\_max(ib) = 0.d0 として誤差は分割を 考慮するパラメータから除く。

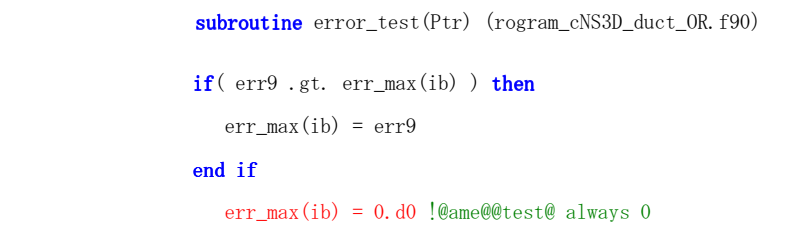

2分割の場合、IGdomain\_active が新規に作成されるたびに、分割位置を以下の位置に指定する。

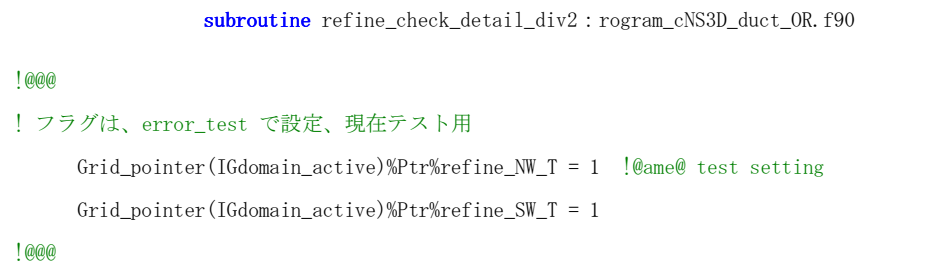

3分割の場合、IGdomain\_active が新規に作成されるたびに、分割位置を以下の位置に指定する。

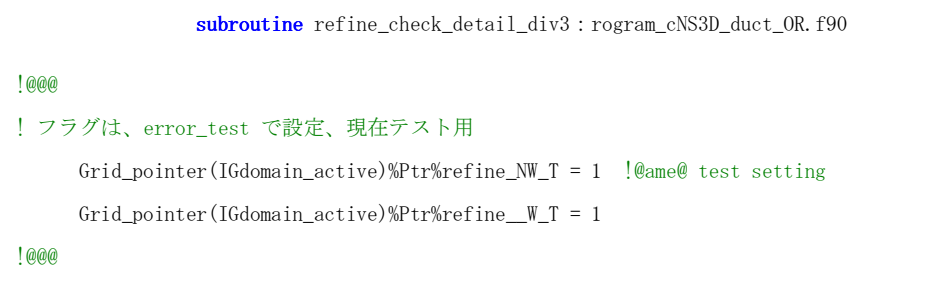

(4) 分割部分に関連しないところでの不具合部分

赤字のサブルーチンは直接分割サブルーチンに関係しないのでコメントアウトしている。 しないと無限大の解が部分的に発生する。

```
subroutine march: program_cNS3D_duct_OR.f90
    do istep = 1, 4 ! RKGのステップ実行
          write(iuLog,cf5010) '[march] istep = ', istep, ' <<<<<<<<<' 
        if(i_debug_printall .gt. 0) & 
   & write(iuLog,cf5010) '[march] istep = ', istep, ' \langle\langle\langle\langle\langle\langle\langle\langle\ \rangle\rangle\rangle\rangle\rangle\rangle\rangle\rangle! call rhs_grids_NS3DComp ! 基本部分はmodule variables に所属
! call impose_BC_RHS ! プログラム毎に違う可能性
                            ! 頻出なら module_variables に処属させても良い
       call step(istep) | 時間発展 (ここではRKG) の各領域についての作用
! call impose_BC !プログラム毎に違う可能性
                           ! 頻出なら module_variables に処属させても良い
     if(flg_AMRdiv == 2) thenelseif(flg_AMRdiv == 3) then
        call guard_fill_div3 ! 全ての階層、領域について境界糊代のコピー、未完成
      else
      end if
    end do !istep
```
(4) 検証用の格子サイズ指定

検証用に格子サイズを少なくして、分割結果を可視化して判断できるようにしてある。

```
module system_domainsize: module_system_domainsize.f90
integer, parameter:: Nx = 3, NGx1 = 3, NGx2 = 3, NWx = (Nx+NGx1+NGx2+1)integer, parameter:: Ny = 3, NGy1 = 3, NGy2 = 3, NWy = (Ny+NGy1+NGy2+1)integer, parameter:: Nz = 3, NGz1 = 3, NGz2 = 3, NWz = (Nz+NGz1+NGz2+1)
```
#### (5) ファイル

デバッグ出力用ファイルを open 文で指定してある。

```
program NS3D_KH : program_cNS3D_duct_OR.f90 
!@ame@2008.4
 open(iuLog,file='debug.log')
!@ame@2008.4
```

```
subroutine march: program_cNS3D_duct_OR.f90
!@ame@ 結果を打ち出す => start 
!毎回ファイルをcloseして最後のマーチングの結果を掃き出す 
         do idom = 0, IGdomain_active 
          if(idom == 0) then open (78, file= 'res00.out') 
          else if(idom == 1) then
              open (78, file= 'res01.out') 
          else if(idom == 2) then open (78, file= 'res02.out') 
          else if (idom == 3) then
              open (78, file= 'res03.out') 
          else if (idom == 4) then
              open (78, file= 'res04.out') 
else if(idom == 5) then
open (78, file= 'res05.out')
           end if
\text{write}(78, '(5x, 3i5)') NWx, NWy, NWz
! write(78,'(a)') ' i j k x y z u v w den enet' 
          do k = -NGz1, Nz + NGz2\textbf{do} j = -NGy1, Ny + NGy2
            \textbf{do} i = -NGx1, Nx + NGx2 write(78, '(3i5,3f15.6,999e25.16)') & 
                         i,j,k, Grid_pointer(idom)%Ptr%cord1(i),Grid_pointer(idom)%Ptr%cord2(j), & 
                        Grid_pointer(idom)%Ptr%cord3(k),Grid_pointer(idom)%Ptr%amo1(i,j,k), &
                        Grid_pointer(idom)%Ptr%amo2(i,j,k),Grid_pointer(idom)%Ptr%amo3(i,j,k), &
                        Grid_pointer(idom)%Ptr%den(i,j,k),Grid_pointer(idom)%Ptr%enet(i,j,k)
             end do
            end do
           end do
        close (78) 
         end do
!@ame@ 結果を打ち出す <= end
```
(6) デバッグ用変数

分割後の格子を保存するために、配列 cord1,cord2,cord3 および分割セルの基準位置 upos1, upos2, upos3 を用意した。必要ないなら関連する箇所をすべて削除して問題ない。

```
module variables_NS3Dcomp : module_variables_NS3DComp.f90
! 非直交一般座標系であれば、type(Grid_irregular)を利用して座標系を定義
     real(kind=pd):: u1, u2, u3 ! 非一様座標の場合の格子空間原点座標
 real(kind=pd):: upos1, upos2, upos3 !@ame@ 
 real(kind=pd):: du1, du2, du3 ! 非一様座標の場合の格子空間内格子点間隔
     real(kind=pd):: Lu1, Lu2, Lu3 ! 3方向への長さ(システムサイズ) 
!@ame@ 
 real(kind=pd), dimension (\neg \text{NGx1:Nx+NGx2}): cord1
 real(kind=pd), dimension (\neg Ngy1:Ny+NGy2):: cord2real(kind=pd), dimension(-NGz1:Nz+NGz2):: cord3
!@ame@
```
cord1, cord2, cord3 の定義

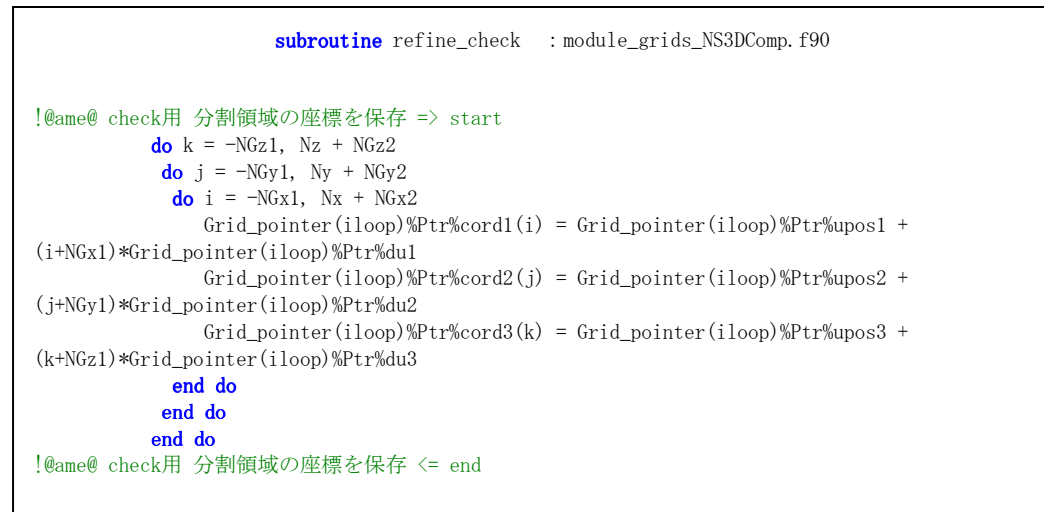

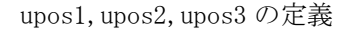

```
subroutine make grids_div2 : module_grids_NS3DComp.f90 および
                subroutine make_grids_div3 : module_grids_NS3DComp.f90
 if(i_shift .eq. 0) then
   Ptr2%upos1 = Ptr1%upos1 + Ptr1%du1*dble(NGx1)*0.5d0 !@ame@
   Ptr2\%u1 = Ptr1\%u1 else
   Ptr2%upos1 = Ptr1%upos1 + Ptr1%Lu1 * 0.5d0 + Ptr1%du1*dble(NGx1)*0.5d0 !@ame@
   Ptr2\%u1 = Ptr1\%u1 + Ptr1\%Lu1 * 0.5d0 end if
 if(j_shift .eq. 0) then
   Ptr2%upos2 = Ptr1%upos2 + Ptr1%du2*dble(NGy1)*0.5d0 !@ame@
    Ptr2%u2 = Ptr1%u2 
 else
  Ptr2%upos2 = Ptr1%upos2 + Ptr1%Lu2 * 0.5d0 + Ptr1%du2*dble(NGy1)*0.5d0 !@ame@
    Ptr2%u2 = Ptr1%u2 + Ptr1%Lu2 * 0.5d0 
 end if
if(k_shift .eq. 0) then
   Ptr2%upos3 = Ptr1%upos3 + Ptr1%du3*dble(NGz1)*0.5d0 @ame@
    Ptr2%u3 = Ptr1%u3 
 else
    Ptr2%upos3 = Ptr1%upos3 + Ptr1%Lu3 * 0.5d0 + Ptr1%du3*dble(NGz1)*0.5d0 !@ame@ 
   Ptr2\%u3 = Ptr1\%u3 + Ptr1\%Lu3 * 0.5d0 end if
```
#### 6. コンパイルと実行

コンパイルに関しては、受け取ったファイル名以外に新しくファイルを作成していないので、もと の Makefile でコンパイルできるはずである。

 検証用に実行する際のファイル指定は、ファイル基盤番号を用いたファイル名を用いている。 例えば F\_FF01 に対応して fort.1 としている。